## **Överskjutande självrisk**

Du kan ange om företaget eller försäkringsbolaget tillämpar överskjutande självrisk. Du får då en varning om att det finns ett överskjutande belopp på föregående besök som du kan dra av på företagets eller försäkringsbolagets ersättning för gällande besök. Du justerar själv ersättningen genom att dubbelklicka på ersättningen och ange ersättningen minus den överskjutande självrisken.

Exempel.

- Du registrerar det första besöket i försäkringsärendet med taxa 500 kr och självrisk 750 kr.  $\mathrm{S}$  Självrisk anges när du skapar försäkringsärendet för patienten.
	- Självrisken läggs automatiskt in som patientavgift på det första besöket i försäkringsärendet.

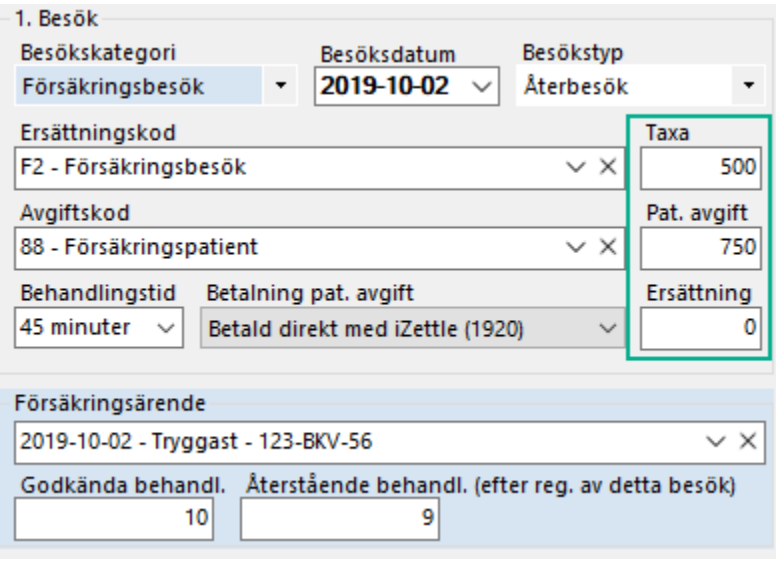

När det andra besöket registreras på försäkringsärendet får du information om att det överskjutande beloppet på föregående besök kan dras av på företagets eller försäkringsbolagets ersättning.

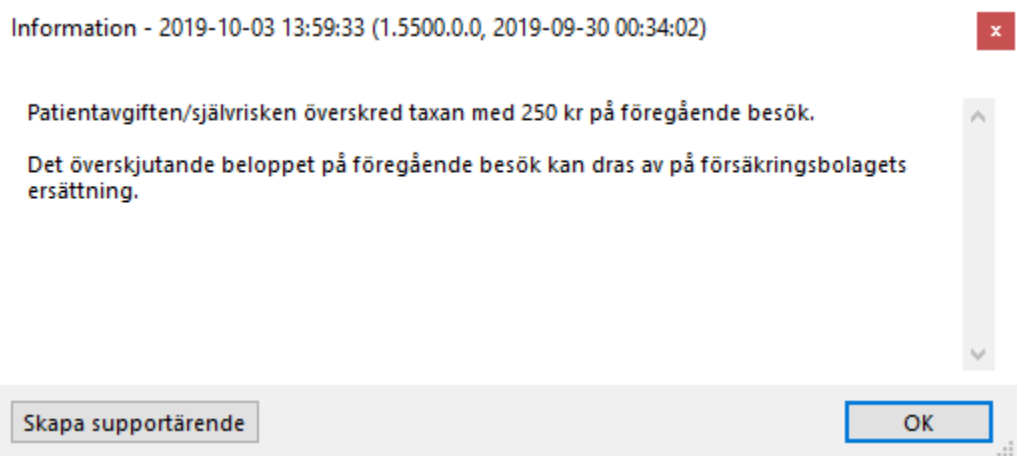

Dubbelklicka i fältet Ersättning och ange den korrigerade ersättningen som i detta fall är 500-250=250 kr då den överskjutande självrisken från föregående besök var 250 kr.

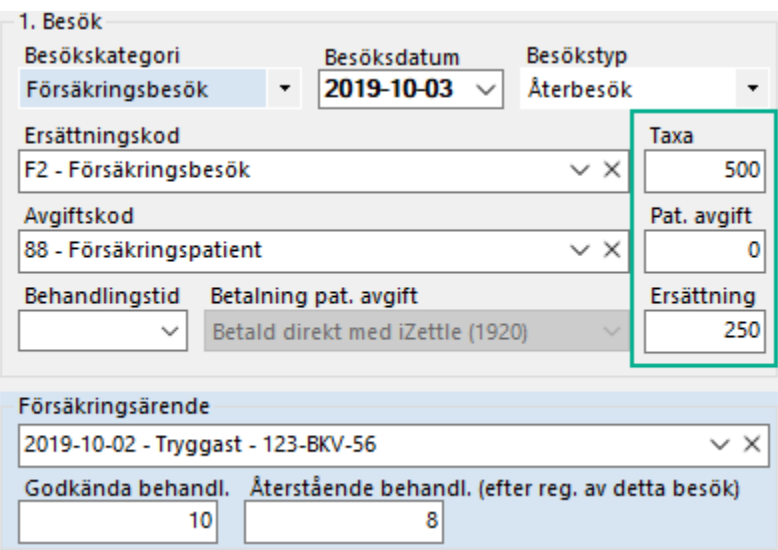